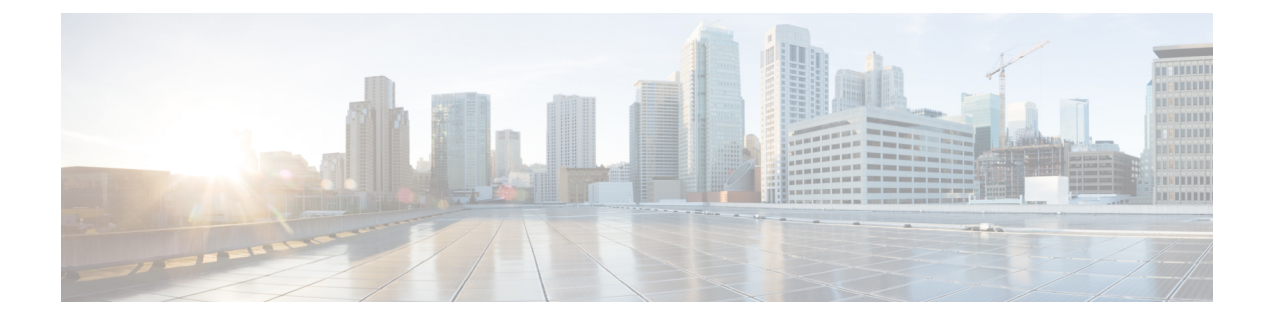

# **Configuring Policies**

- [Configuring](#page-0-0) Dynamic vNIC Connection Policies, on page 1
- Creating a Custom Adapter Policy for [SR-IOV,](#page-4-0) on page 5

# <span id="page-0-0"></span>**Configuring Dynamic vNIC Connection Policies**

# **Dynamic vNIC Connection Policy**

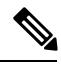

**Note**

In an SR-IOV topology, such as a Hyper-V or KVM cluster, a Virtual Function (VF) takes the place of the dynamic vNIC. The VF is essentially a restricted version of the dynamic vNIC, in which all system communication and configuration of the VF is performed through the associated physical function (PF).

The dynamic vNIC connection policy determines how the connectivity between VMs and dynamic vNICs is configured. This policy is required for Cisco UCS domains that include servers with VIC adapters on which you have installed VMs and configured dynamic vNICs.

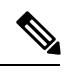

**Note** Cisco UCS 6454 Fabric Interconnects do not support dynamic vNICs.

## **Ethernet Adapter Policy**

Each dynamic vNIC connection policy includes an Ethernet adapter policy and designates the number of vNICs that can be configured for any server associated with a service profile that includes the policy.

For Hyper-V, use the predefined Ethernet adapter policy named Windows.

### **Server Migration**

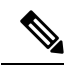

**Note**

If you migrate a server that is configured with dynamic vNICs, the dynamic interface used by the vNICs fails and Cisco UCS Manager notifies you of that failure.

When the server comes back up, Cisco UCS Manager assigns new dynamic vNICs to the server. If you are monitoring traffic on the dynamic vNIC, you must reconfigure the monitoring source.

# **Creating a Dynamic vNIC Connection Policy**

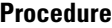

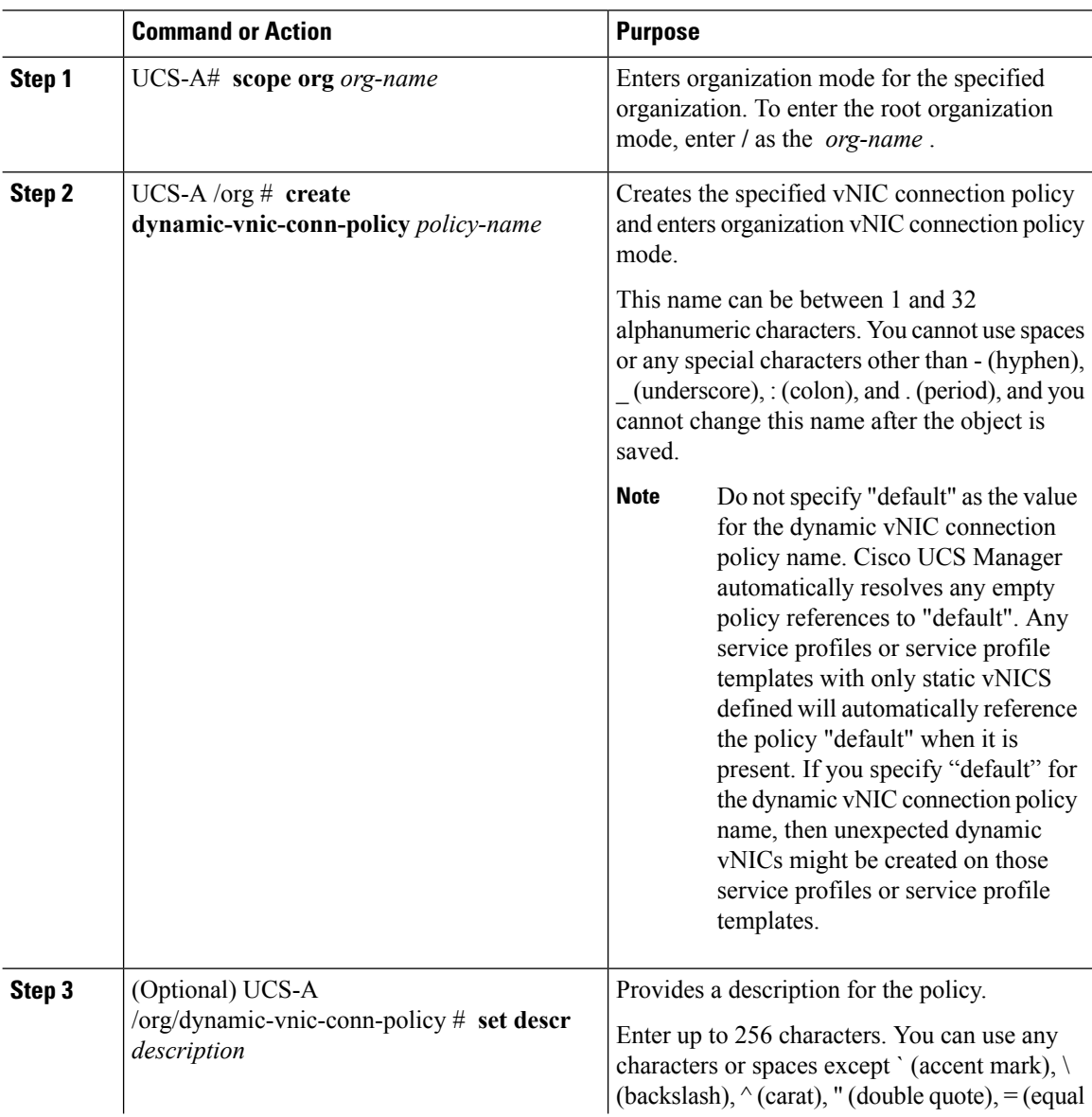

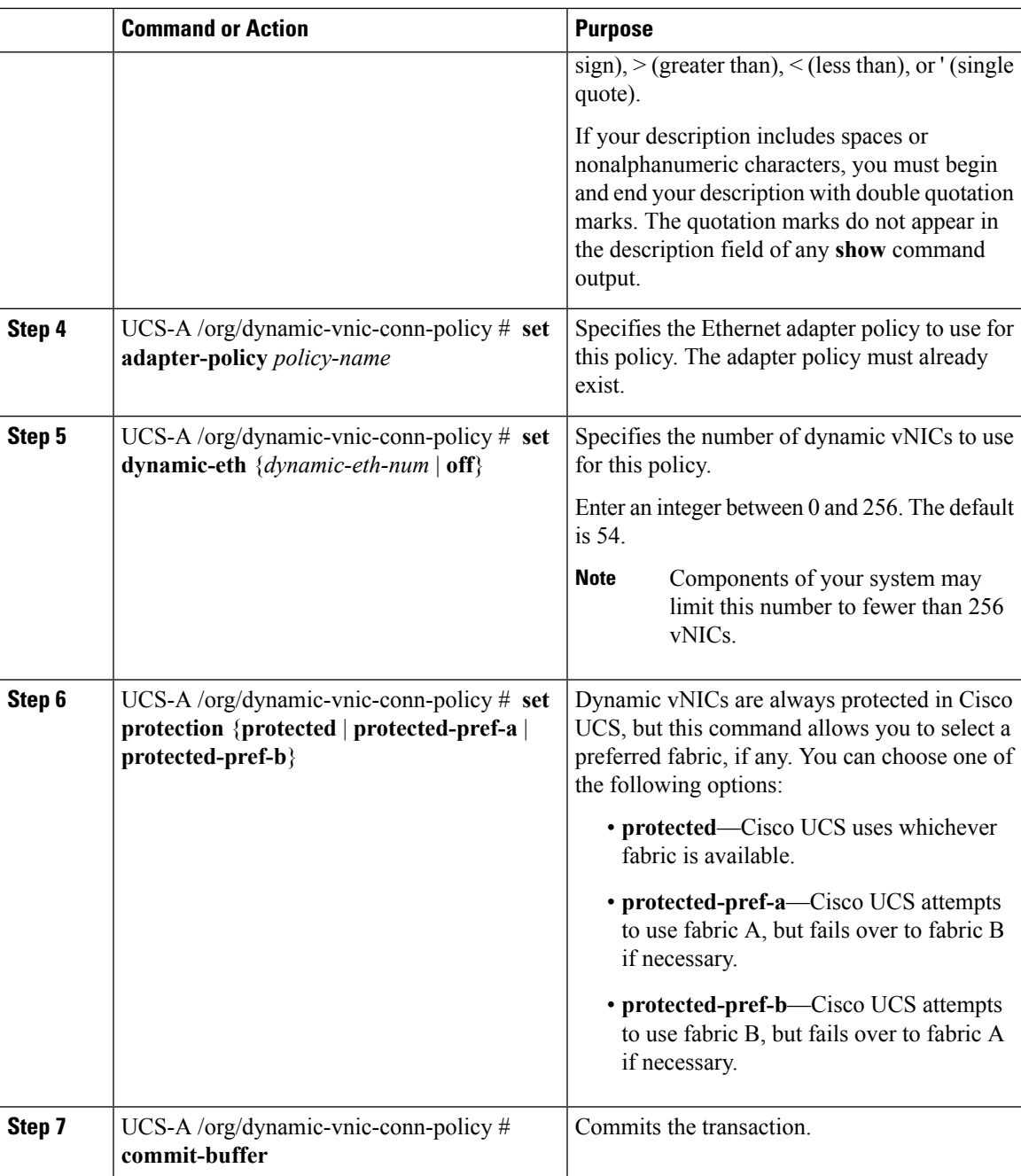

### **Example**

The following example shows how to create a dynamic vNIC connection policy named MyDynVnicConnPolicy that uses the system-provided Ethernet adapter policy for 12 dynamic vNICs and commit the transaction:

```
UCS-A# scope org /
UCS-A /org # create dynamic-vnic-conn-policy MyDynVnicConnPolicy
UCS-A /org/dynamic-vnic-conn-policy* # set adapter-policy
UCS-A /org/dynamic-vnic-conn-policy* # set descr "Dynamic vNIC for Eth policy"
```

```
UCS-A /org/dynamic-vnic-conn-policy* # set dynamic-eth 12
UCS-A /org/dynamic-vnic-conn-policy* # commit-buffer
UCS-A /org/dynamic-vnic-conn-policy #
```
# **Deleting a Dynamic vNIC Connection Policy**

### **Procedure**

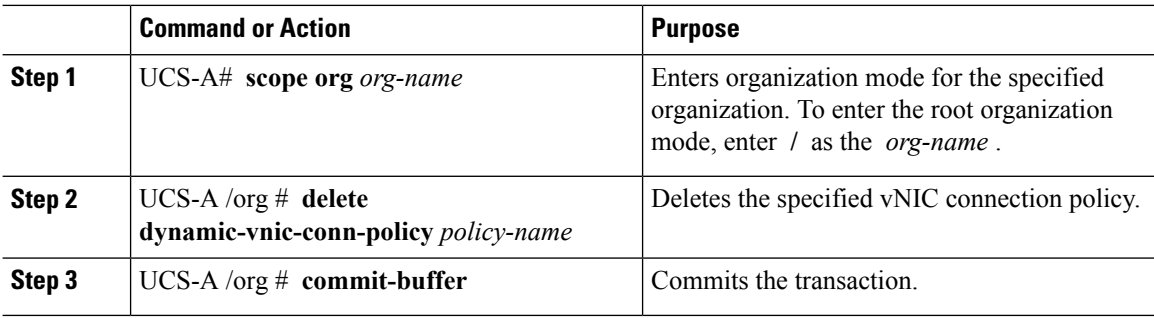

#### **Example**

The following example shows how to delete the dynamic vNIC connection policy named MyDynVnicConnPolicy and commit the transaction:

```
UCS-A# scope org /
UCS-A /org # delete dynamic-vnic-conn-policy MyDynVnicConnPolicy
UCS-A /org* # commit-buffer
UCS-A /org #
```
# **Viewing Dynamic vNIC Properties in a VM**

## **Before you begin**

The VM must be operational.

#### **Procedure**

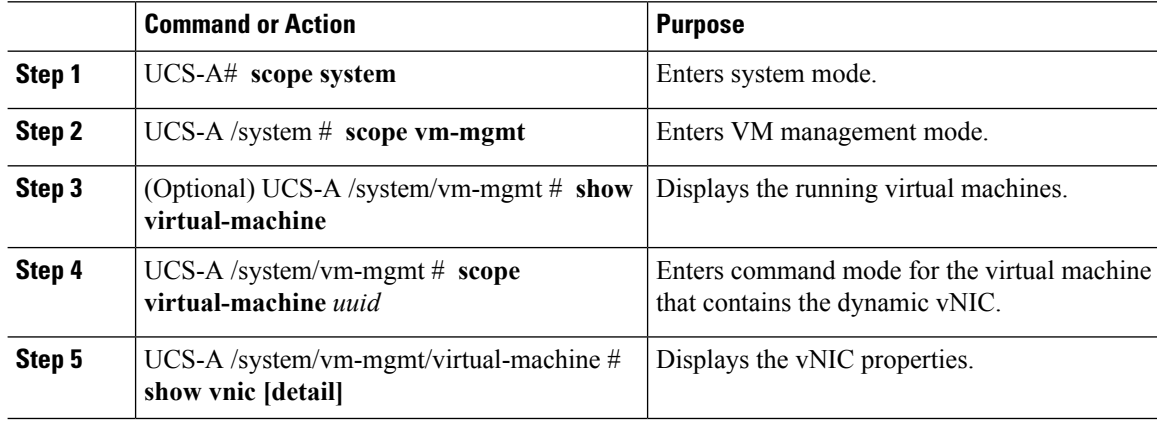

 $\mathbf{L}$ 

#### **Example**

The following example shows how to display the properties of a dynamic vNIC in a VM:

# <span id="page-4-0"></span>**Creating a Custom Adapter Policy for SR-IOV**

The predefined **SRIOV** Ethernet adapter policy supports up to 32 CPU threads. If the server has more than 32 CPU threads, you must follow this procedure to create and specify a custom adapter policy that supports a number of interrupts equal to the number of CPU threads.

For more information about creating an adapter policy, see "Configuring Ethernet Adapter Policies" in the *Cisco UCS Manager CLI Configuration Guide*.

#### **Before you begin**

Determine the number of CPU threads used by your server using the **show server cpu** *chassis/blade* **detail** command.

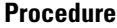

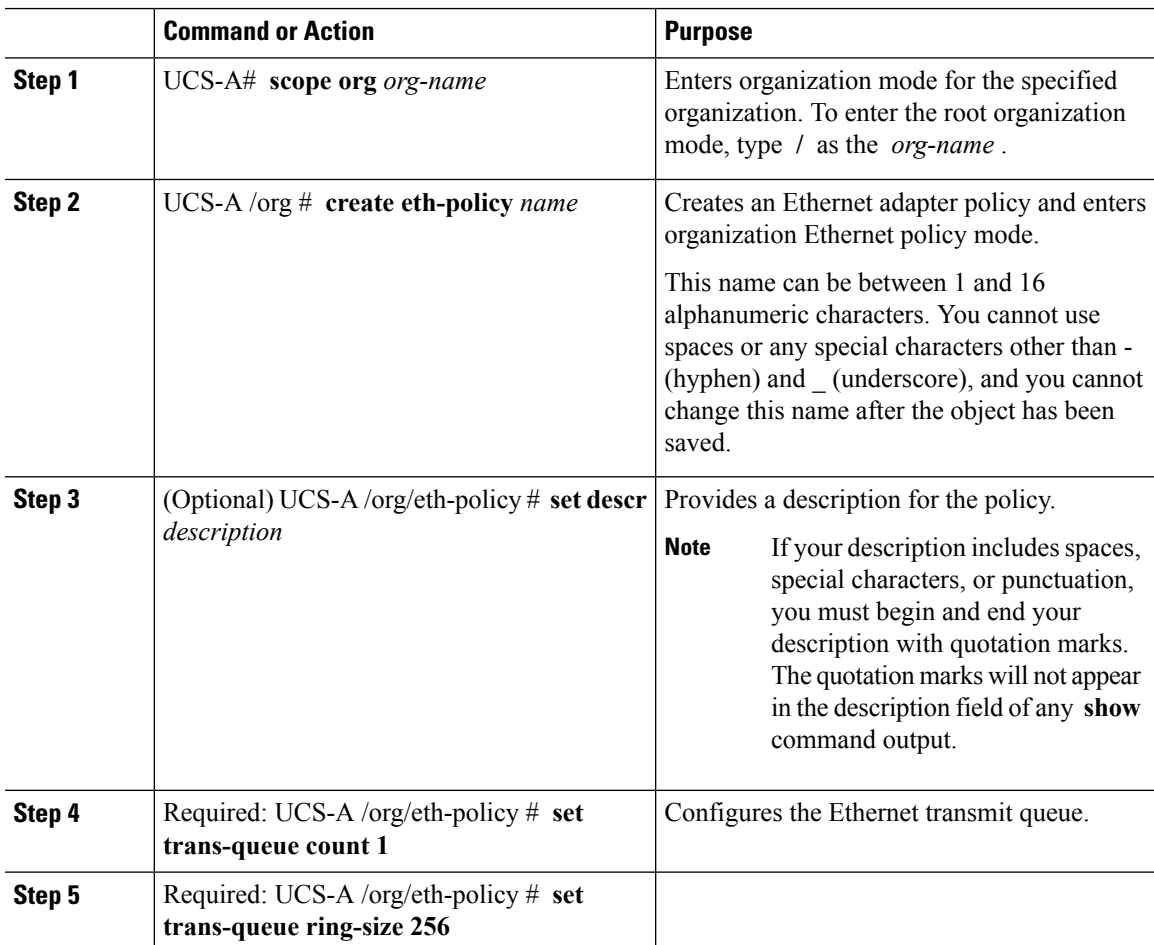

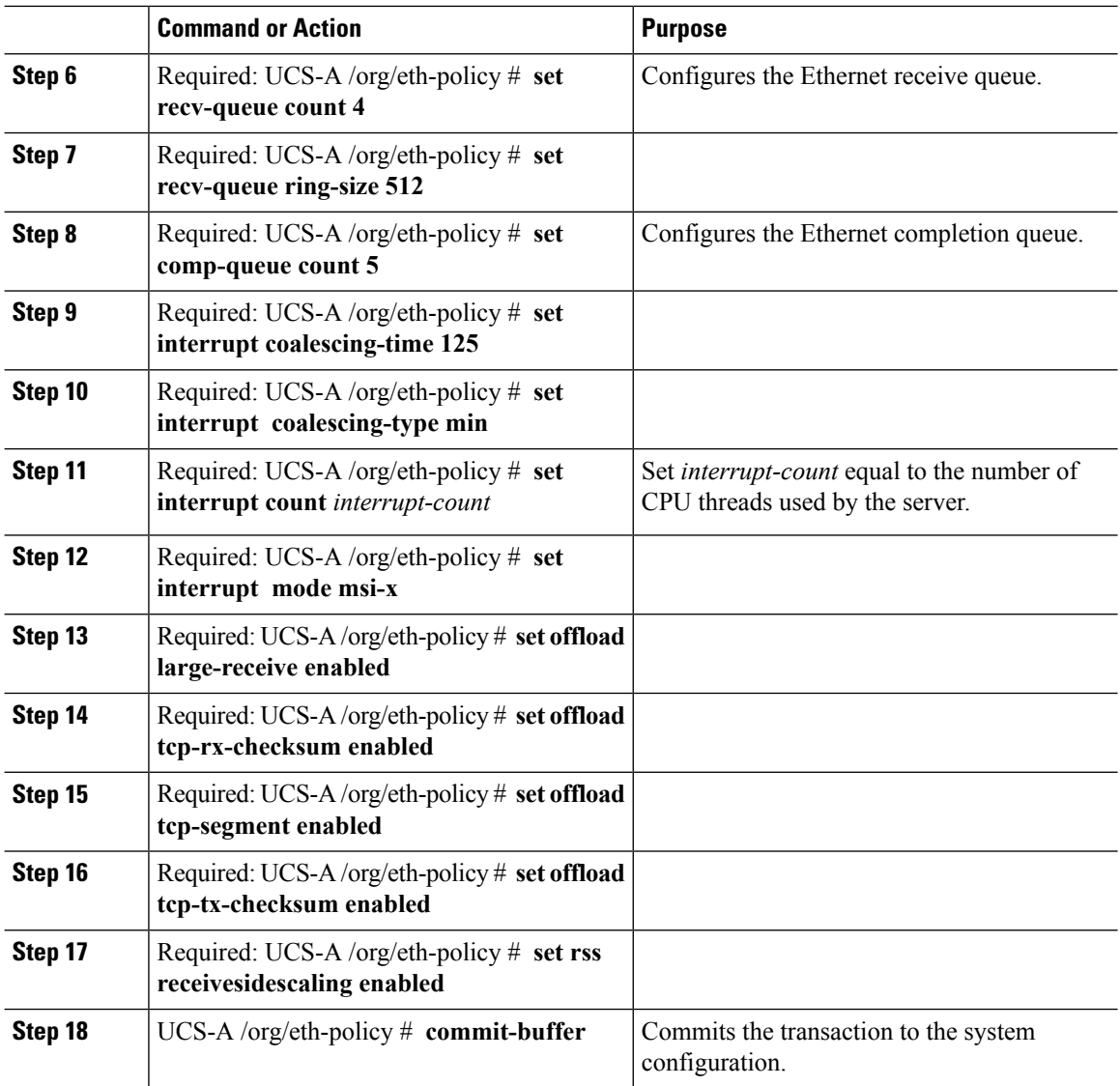

### **Example**

The following example configures a custom Ethernet adapter policy for SR-IOV with 40 threads and commits the transaction:

```
UCS-A# scope org /
UCS-A /org # create eth-policy SRIOV
UCS-A /org/eth-policy* # set descr "This is an Ethernet adapter policy for SR-IOV."
UCS-A /org/eth-policy* # set trans-queue count 1
UCS-A /org/eth-policy* # set trans-queue ring-size 256
UCS-A /org/eth-policy* # set recv-queue count 4
UCS-A /org/eth-policy* # set recv-queue ring-size 512
UCS-A /org/eth-policy* # set comp-queue count 5
UCS-A /org/eth-policy* # set interrupt coalescing-time 125
UCS-A /org/eth-policy* # set interrupt coalescing-type min
UCS-A /org/eth-policy* # set interrupt count 40
UCS-A /org/eth-policy* # set interrupt mode msi-x
```
UCS-A /org/eth-policy\* # **set offload large-receive enabled** UCS-A /org/eth-policy\* # **set offload tcp-rx-checksum enabled** UCS-A /org/eth-policy\* # **set offload tcp-segment enabled** UCS-A /org/eth-policy\* # **set offload tcp-tx-checksum enabled** UCS-A /org/eth-policy\* # **set rss receivesidescaling enabled** UCS-A /org/eth-policy\* # **commit-buffer** UCS-A /org/eth-policy #

 $\mathbf{l}$